# **LinHES - Bug # 513: MythArchive Fails to Create ISO image**

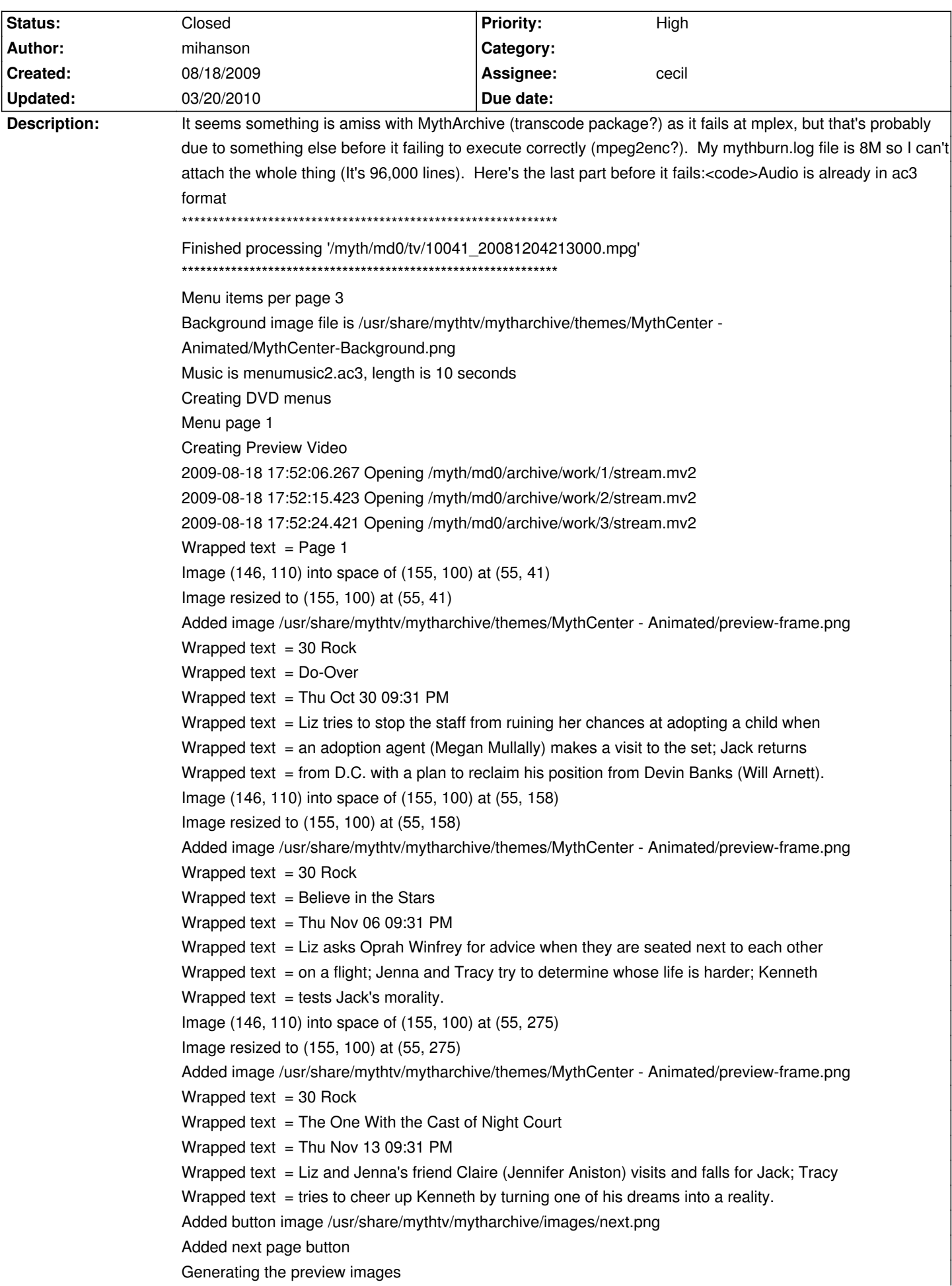

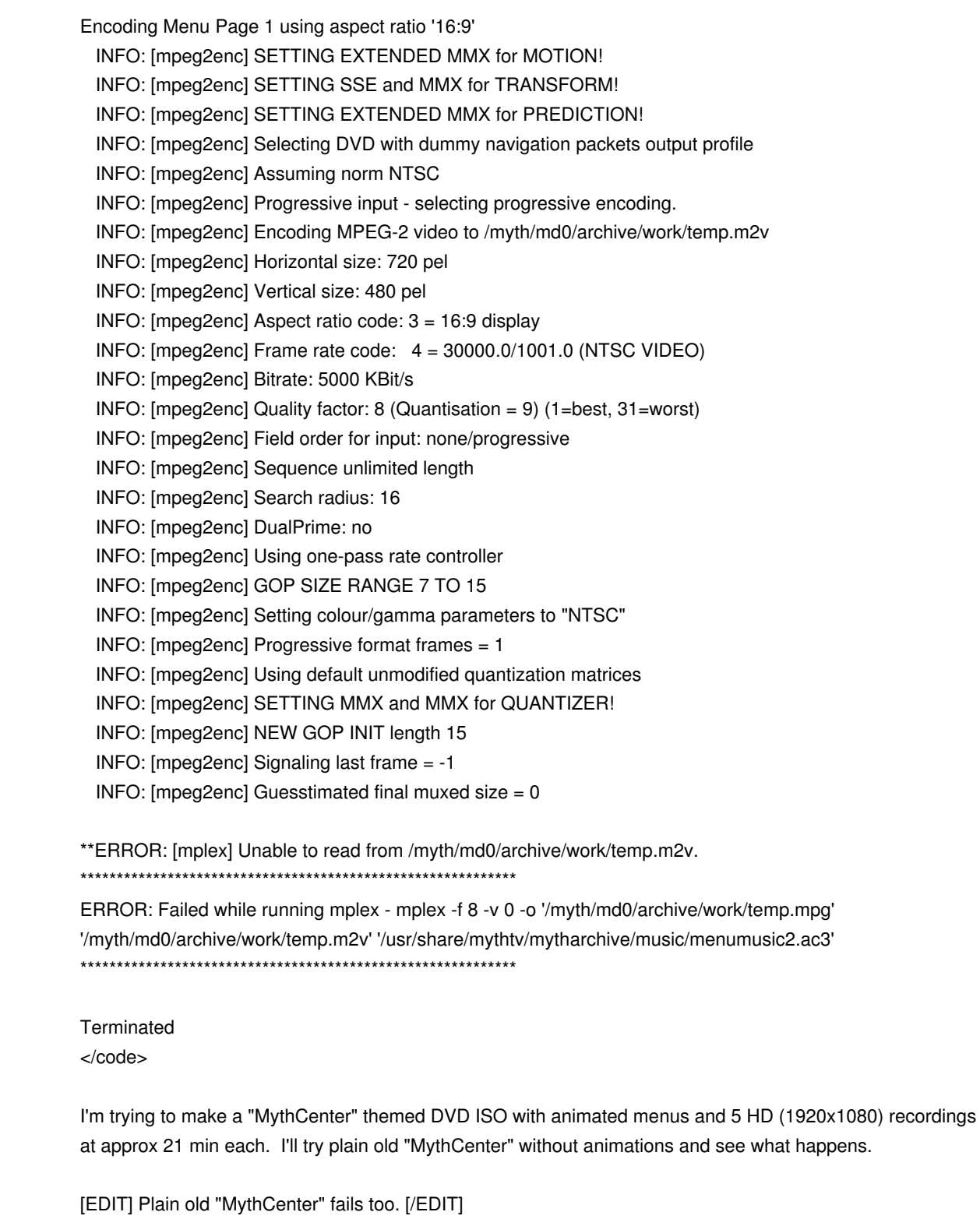

## **History**

## **08/31/2009 11:10 pm - manicmike**

OK, I have the problem too, now. Attached is the log of my attempt to run mythtranscode (which is almost certainly the cause of the problem). Here is the log file. I'm investigating it now and will give more results later.

Mike

## **08/31/2009 11:38 pm - manicmike**

Hmm... Looks like it's a problem with libraries.

A recompile would probably fix it but obviously there are incompatible libs installed, which should be impossible. The output log doesn't actually tell you

which one it barfed at, but I suspect the last one would be a good bet. Anyone?

## Mike

EDIT: Last library was ld-2.9.so from package glibc 2.9-4 (makes sense, since it's a glibc error). Cecil?

#### **08/31/2009 11:44 pm - manicmike**

Here's the output from reinstalling glibc, which didn't fix the problem

<code>[mythtv@mythtv ~]\$ su -c "pacman -S glibc"</code> warning: glibc-2.9-4 is up to date -- reinstalling resolving dependencies... looking for inter-conflicts...

Targets (1): glibc-2.9-4

Total Download Size: 0.00 MB Total Installed Size: 30.27 MB

Proceed with installation? [Y/n] checking package integrity...  $(1/1)$  checking for file conflicts [####################### 100% error: scriptlet failed to execute correctly  $(1/1)$  upgrading glibc  $[$ ######################## 100% init: /dev/initctl: No such file or directory Generating locales... en\_US.ISO-8859-1... done en\_US.UTF-8... done Generation complete. error: scriptlet failed to execute correctly </code>

## **08/31/2009 11:53 pm - mihanson**

I think it's our good friend, mjpegtools. mpeg2enc (which is part of mjpegtools) appears (to me) to the the failing puzzle piece as evidenced with <code>INFO: [mpeg2enc] Encoding MPEG-2 video to /myth/md0/archive/work/temp.m2v</code> and then /myth/md0/archive/work/temp.m2v comes up as a zero byte file for me. Opinions?

## **09/01/2009 12:58 am - manicmike**

Are all of the affected using the vdpau version of mythtv perchance? Here are my versions: [mythtv@mythtv mytharchive]\$ pacman -Q|grep myth mythappletrailers 0.04.3-29 mytharchive 0.21-8 mythbrowser 0.21-6 mythcontrols 0.21-4 mythdb-initial 1-42 mythflix 0.21-5 mythgallery 0.21-5 mythgame 0.21-4 mythinstall 1-10 mythmovies 0.21-5 mythmusic 0.21-12

mythnews 0.21-4 mythphone 0.21-3 mythsmolt 0.21-8 mythstream 0.18\_1-8 myththemes 0.21-3 mythtv-vdpau 0.21-23 mythvideo 0.21-9 mythvodka 0.7-11 mythweather 0.21-3 mythweb 0.21-20

It doesn't seem altogether stupid that there's a version mismatch problem.

I attempted to compile the latest stable code for mythplugins. After a few false starts it seems to be going along. More later.

## **09/01/2009 01:04 am - manicmike**

Well, gosh darn it...

<code>[mythtv@mythtv mythplugins]\$ pacman -Q -o `which mythtranscode`</code> /usr/bin/mythtranscode is owned by mythtv-vdpau 0.21-23</code>

Anyone who is experiencing this not using the vdpau version? Anyone?

There's a good chance it's a combination of libjpeg \*and\* mythtv-vdpau.

Mike

#### **09/01/2009 11:21 am - mihanson**

I'm not using the VDPAU on my MBE where I ran into trouble with MythArchive...<code>[root@mythbox-mbe ~]# pacman -Q -o `which mythtranscode` /usr/bin/mythtranscode is owned by mythtv 0.21-81</code>

## **09/01/2009 05:54 pm - manicmike**

Hi Mike,

Thanks for your feedback: That takes mythtv-vdpau out of the equation for now.

Didn't realise it was the menu video creation that was failing. The mjpegtools have been flagged as a problem previously, so you may be right there. Determining that mpeg2enc is what creates the menu video is not easy from that script.

Have you re-compiled mjpegtools? I'll do it now. I'm working remotely so won't be able to test it until tonight.

Debugging the script can be enabled with "debug\_keeptempfiles = True". Will do this tonight, too.

Mike

## **09/02/2009 05:26 pm - mihanson**

I recompiled mjpegtools locally and had the same results (as I expected).

#### **09/02/2009 05:31 pm - manicmike**

Me too, as it happens.

I also attempted to generate an iso without a menu (the simple option) and this failed too. It failed immediately, in fact. There seemed to be something preventing it from trying, so I deleted the contents of /myth/tmp/work and tried again. It still failed. Seems that something is caching the fail result and

stopping it from trying again.

What do we do next? This looks like a major problem which will affect everyone. A show stopper if you will. Should we mod this up to priority one?

## **09/02/2009 06:33 pm - mihanson**

I recompiled mjpegtools locally and had the same results (as I expected).

#### **09/02/2009 07:35 pm - mihanson**

On a hunch I also recompiled imagemagick and transcode but once again, same result.

#### **09/02/2009 11:11 pm - manicmike**

Do you think glibc may be responsible?

## **09/03/2009 12:36 am - mihanson**

Can't say I know enough about it. Give it a try?

## **09/03/2009 10:49 pm - manicmike**

I just tried mplex -f 8 -o output.mpg input.m2v input.ac3 manually and it worked perfectly using the original version.

This problem totally screws up any archiving for me. Is this the same for you?

Replacing glibc is daunting, since I know how many things it can break (the whole system) and I'm testing on a prod system. There is a new version: 2.9.4 is the pacman version, 2.10 is the latest.

Cecil? Any ideas or suggestions?

Mike

## **09/06/2009 03:35 am - cecil**

I'm able to create an ISO w/ "Simply/auto play". However, I cannot create an ISO w/ a menu. It seems the issue maybe w/ page generation in mythburn.py.

## **09/06/2009 09:45 am - mihanson**

Looks like an [[http://svn.mythtv.org/trac/ticket/6981|upstream issue]].

## **09/06/2009 06:24 pm - manicmike**

That's probably good news. There's already a fix for it, so Cecil, is it easy enough to diff the file and re-compile replex?

Mike

## **09/06/2009 06:41 pm - cecil**

I wish is were that easy. I don't think it is the same issue. Additionally the patch is against trunk.

## **09/06/2009 06:58 pm - manicmike**

Is it better to wait until the end of the month for 0.22 then?

EDIT: I've downloaded trunk and am compiling it now with the patches applied. Will report level of success of course.

At least we should have an idea of whether or not 0.22 will break anything/everything.

EDIT2: Installed it all in /myth/local. It definitely fixed mythtranscode (woo-hoo!). Will test the rest later.

EDIT3: No, doesn't work. Might be doing something wrong, but tried last night and it failed without telling me why. May have to work out how to do DVD menus manually

## **09/28/2009 05:40 pm - manicmike**

OK, someone in the UK has suggested it may be the vdpau version. Post is at http://www.knoppmyth.net/phpBB2/viewtopic.php?p=123808#123808

Now I think it only affects the DVB users and Mike Hanson's problem is not related.

I'll revert as soon as I can and try again.

Mike

#### **09/28/2009 08:59 pm - mihanson**

FWIW, the recordings I'm attempting to archive are ATSC, recorded with tuner cards setup as DVB cards. I've launched the mytharchive process from frontends that have the mythtv-vdpau package installed as well as from the backend itself, which does not have the mythtv-vdpau package. Results are the same no matter where I start the mytharchive process. Cesman has the problem too, but said it did not happen when "Autoplay - Simple" profile was selected in mytharchive (no menus). I have not tested the "Autoplay - Simple" method yet, but I'd be willing to bet that if cesman said it worked, it will. The problem seems to lie in the menu creation.

## **10/01/2009 01:22 pm - footeo**

I backported to mjpegtools-1.8.0-3.pkg.tar.gz which gave me the following error:

#### codes</code>

2009-10-01 13:44:05 ERROR: Failed while running jpeg2yuv - jpeg2yuv -n 449 -v0 -I p -f 29.97 -j '/myth/tmp/work/background-1.jpg' | mpeg2enc -b 5000 -a 2 -v 1 -f 8 -o '/myth/tmp/work/temp.m2v'

#### </code>

Which I think is where the error lies as jpeg2yuv is what is used to create the m2v file. So I tried running the command from a shell and got the following dependency error:

#### code></code>

jpeg2yuv: error while loading shared libraries: libjpeg.so.62: cannot open shared object file: No such file or directory \*\*ERROR: [mpeg2enc] Could not read YUV4MPEG2 header: system error (failed read/write)! </code>

So I forced pacman to install libjpeg-6b-5-i686.pkg.tar.gz by ignoring dependencies. Running the jpeg2yuv command above from a shell worked that is to say it generated a non 0 length temp.m2v file however forcing the libjpeg-6 install made it so that mytharchive would error early on with the following error in mythburn.log:

#### codes</code>

- File "/usr/share/mythtv/mytharchive/scripts/mythburn.py", line 72, in <module>
- import Image, ImageDraw, ImageFont, ImageColor
- File "/usr/lib/python2.6/site-packages/PIL/ImageFont.py", line 115, in <module>
- class FreeTypeFont:
- File "/usr/lib/python2.6/site-packages/PIL/ImageFont.py", line 135, in FreeTypeFont
- def getmask2(self, text, mode="", fill=Image.core.fill):
- File "/usr/lib/python2.6/site-packages/PIL/Image.py", line 36, in getattr
- raise ImportError("The \_imaging C module is not installed")
- ImportError: The \_imaging C module is not installed

</code>

#### I am guessing that imports in python do not like the older version?

This may or may not be helpfull. I don't know if I have actually discovered anything other than the fact that it used to generate the menus with the older packages, which we already know since mytharchive used to work :-) But, maybe this is useful somehow.

#### **10/03/2009 04:55 am - footeo**

I forgot to include in the last post that it appears that there is specifically a problem with jpeg2yuv. If you run:

jpeg2yuv -n 447 -v2 -I p -f 29.97 -j '/myth/tmp/work/background-1.jpg

from a shell it will segfault.

## **10/03/2009 09:22 am - jams**

That last few posts go along with my suspicion that the libipeg update is to blame.

#### **10/03/2009 02:23 pm - cecil**

Well, I found a solution. It however means recompiling various files. I shall endeavour to get this resolved this weekend.

#### **10/04/2009 08:02 pm - cecil**

Jams and I have colaborated on a solution.

<code>sudo pacman -Sy mytharchive</code>

Should drag all you need. Additionally, you can select Service Menu > Upgrade LinHES.

#### **10/04/2009 08:38 pm - footeo**

I tried the upgrade and mytharchive is still failing early on with the last batch of errors that I posted above from mythburn.log on lines 72, 15 and 135. I hope I haven't hosed something trying to get it to work.

## **10/04/2009 08:49 pm - footeo**

I had an error that was in /data/var/cache/pacman/pkg/.INSTALL when I first upgraded it said unrecognized command 'qrep' is the command supposed to be 'grep'?

#### **10/04/2009 09:16 pm - manicmike**

I just upgraded it and it went fine:

<code>[root@mythtv pkg]# ls -l `which mytharchivehelper`</code> -rwxr-xr-x 1 root root 322560 2009-10-05 07:22 /usr/bin/mytharchivehelper  $\epsilon$ /code>

Which tells me Cecil was REALLY onto this, compiling it only a few hours ago! I'm not at my machine yet to try the archiving but there was no .INSTALL file in that package, either:

<code>[root@mythtv pkg]# tar -ztvf mytharchive-0.21-10-i686.pkg.tar.gz|grep -i install [root@mythtv pkg]# </code>

Can you paste your upgrade command and errors. If it's too long, gzip it and attach as a file. Also, do an:

<code>ls -l /data/var/cache/pacman/pkg/.INSTALL</code>

This file doesn't (and shouldn't, AFAIK) exist on my machine. It looks like someone or a pkg process has maybe unpacked a package in the pkg cache directory, and this could be causing pacman to barf.

#### Mike

## **10/04/2009 09:49 pm - cecil**

Depending on when you download you've have encountered the qrep error. This has already been corrected. I've tested the upgrade on two machines w/o issue. I've also tested on a clean install w/ a new ISO.

#### **10/04/2009 10:07 pm - footeo**

I believe I unpacked a package in the pkg directory. My bad. I still can't get past the python errors saying that I don't have imaging installed. If I try import \_imaging at a python prompt it says it can't find libjpeg.so.62. I know that file is now in /opt/libjpeg6/lib/ why is python not finding it? I tried adding it to my PYTHONPATH but that didn't work.

## **10/04/2009 10:18 pm - cecil**

<code>sudo pacman -Qs libjpeg6</code>

Make sure 6b-10 is installed.

## **10/04/2009 11:35 pm - footeo**

Ok, for some reason the library path in /etc/ld.so.conf was set to /opt/libjpeg6/include and didn't have /opt/libjpeg6/lib listed. I added it and jpeg2yuv worked but produced a garbled and mostly green yuv file. I manually added using pacman -U mjpegtools-1.8.0-3.pkg.tar.gz and the yuv output looks correct. I have tested it with mytharchive and it produces the correct menus and all seems to work. Has anyone else run into the green garbled screen problem? Is the newly compiled mjpegtools-1.9 package supposed to use libjpeg-6 or have I just created my own library mess?

## **10/05/2009 12:00 am - cecil**

You should have: pil 1.1.6-11 mytharchive 0.21-10 mjpegtools 1.9.0-9 (or -10, -10 doesn't appear to be sync'n but the version was just bumped for a recompile) libjpeg6 6b-10

I'm going to bump libjpeg to -11 and fix the ld.so.conf. When libjpeg6 is installed, it does symlink, but ld.so.conf should be corrected.

## **10/05/2009 09:18 am - footeo**

I checked all my packages and all were up to date except for libjpeg which after updating to -11 everything runs without an error but it is producing green blank menus again. Something is still amiss for me. I ran pacman -U mjpegtools-1.8.0-3.pkg.tar.gz and it produces good menus with that version.

## **10/05/2009 01:16 pm - cecil**

Please remove all the packages and reinstall. I've tested multiple times on multiple systems after jams and I resolved the problem. Is there a particular theme you are using?

#### **10/06/2009 12:43 pm - footeo**

I removed all the packages and re-installed and I still get the green screened menus. I know that it doesn't have anything to do with the theme since I can create a test yuv file that looks green (when played with mplayer) too using:

code></code>

/usr/bin/jpeg2yuv -n447-v2 -I p -f29.97 -j '/myth/gallery/test.jpg' >test.yuv

## </code>

If I use mjpegtools-1.8.0-3 the generated file and menus look correct. The only thing that I have noticed that is different is that when I run the 1.8 version of jpeg2yuv with verbose output at 2 it outputs the following:

codes</code>

...

...

INFO: [jpeg2yuv] Processing non-interlaced/interleaved /myth/gallery/test.jpg, size 185345

INFO: [jpeg2yuv] Rescaling color values.

</code>

where as if I run the 1.9 version I get:

<code></code>

...

INFO: [jpeg2yuv] Rewriting latest frame instead. INFO: [jpeg2yuv] Rewriting latest frame instead.

...

</code>

Which may have something to do with it.

## **10/06/2009 04:54 pm - manicmike**

I did the same thing on my local 32 bit Ubuntu machine with a single frame and it worked beautifully.

I repeated this on my LinHES box (same jpg) and got a green mess like Nathan.

Screenshot attached.

Got the exact same "INFO: [jpeg2yuv] Rewriting latest frame instead." with both machines, so it's not relevant to the problem.

LinHES box compiled from source version failed with a seg fault, even after I re-compiled it.

Compiled new mjpegtools on remote 64 bit Ubuntu box and yuv was OK.

Looks quite specific to LinHES. The compilation went flawlessly, but the binary didn't work - very odd. I'll have a look at what libs jpeg2yuv uses next. EDIT: Um, sorry everyone (especially Cecil). My jpeg2yuvs were linked to the recompiled libs. I removed the path from the ld conf, re-linked and the package version of jpeg2yuv works beautifully. The recompiled one now goes all the way through but now it produces green mess. Conclusion is that the compiled libs are the problem, NOT the package ones.

Nathan, what does ldd `which jpeg2yuv` tell you?

## **10/06/2009 06:28 pm - footeo**

Here is my output from Idd `which ipeg2yuy`

## <code></code>

 $\Box$  linux-gate.so.1 =>  $(0 \times b7f85000)$  libmjpegutils-1.9.so.0 => /usr/local/lib/libmjpegutils-1.9.so.0 (0xb7f62000)  $\Box$ liblavjpeg-1.9.so.0 => /usr/local/lib/liblavjpeg-1.9.so.0 (0xb7f3d000) libjpeg.so.62 => /opt/libjpeg6/lib/libjpeg.so.62 (0xb7f1d000) libm.so.6 => /lib/libm.so.6 (0xb7ef7000) libpthread.so.0 => /lib/libpthread.so.0 (0xb7edf000)  $\Box$  libc.so.6 => /lib/libc.so.6 (0xb7d97000) libjpeg.so.7 => /usr/local/lib/libjpeg.so.7 (0xb7d62000) /lib/ld-linux.so.2 (0xb7f86000)  $\epsilon$ /code>

## **10/06/2009 06:37 pm - manicmike**

I think you have compiled mpegtools from source with no configure options. Your libs should be in /usr/lib, not /usr/local/lib.

You can fix this by either removing the compiled version (in the source directory, do "make uninstall") or remove /usr/local/lib from your library path in

ld.conf (then you must run ldconfig).

Here is my (now) working ldd with all versions as Cecil suggested: Yours should be the same.

mike@mythtv:~\$ ldd /usr/bin/jpeg2yuvllinux-gate.so.1 => (0xb7fbe000)  $\Box$  libmipegutils-1.9.so.0 => /usr/lib/libmipegutils-1.9.so.0 (0xb7f9b000)  $\Box$ liblavjpeg-1.9.so.0 => /usr/lib/liblavjpeg-1.9.so.0 (0xb7f76000) libjpeg.so.62 => /usr/lib/libjpeg.so.62 (0xb7f56000) libm.so.6 => /lib/libm.so.6 (0xb7f30000) libpthread.so.0 => /lib/libpthread.so.0 (0xb7f18000)  $\Box$  libc.so.6 => /lib/libc.so.6 (0xb7dd1000) /lib/ld-linux.so.2 (0xb7fbf000)

#### **10/06/2009 08:32 pm - footeo**

Thanks mike, You were right on. I did compile mjpegtools at one point early on so, doing the make uninstall did the trick. Sorry for leading us down the beaten path. This is where my lack of skills gets me in trouble. However, I am glad to learn about the ldd trick though, I kept thinking "If only I could see which libraries were being used.."

## **10/06/2009 09:38 pm - manicmike**

No problem Nathan: I knew about the compiling only because I'd made the same mistake.

Did this fix everything? I'm not at my LinHES box ATM.

Mike

P.S. ldd isn't a "trick" but a debug tool. Linux/Unix is full of them :-)

#### **10/06/2009 11:59 pm - mihanson**

I upgraded via -Syu last night and now I get this:

<code>spumux: error while loading shared libraries: libMagickCore.so.1: cannot open shared object file: No such file or directory \*\*\*\*\*\*\*\*\*\*\*\*\*\*\*\*\*\*\*\*\*\*\*\*\*\*\*\*\*\*\*\*\*\*\*\*\*\*\*\*\*\*\*\*\*\*\*\*\*\*\*\*\*\*\*\*\*\*\*\*

ERROR: Failed while running spumux - spumux -m dvd -s 0 '/myth/md0/archive/work/spumux-1.xml' < '/myth/md0/archive/work/temp.mpg' > '/myth/md0/archive/work/menu-1.mpg' \*\*\*\*\*\*\*\*\*\*\*\*\*\*\*\*\*\*\*\*\*\*\*\*\*\*\*\*\*\*\*\*\*\*\*\*\*\*\*\*\*\*\*\*\*\*\*\*\*\*\*\*\*\*\*\*\*\*\*\*

## Terminated

[root@mythbox-mbe ~]# ls -l /usr/lib/libMagickCore.so\* lrwxrwxrwx 1 root root 22 2009-07-22 07:00 /usr/lib/libMagickCore.so -> libMagickCore.so.2.0.0 lrwxrwxrwx 1 root root 22 2009-07-22 07:00 /usr/lib/libMagickCore.so.2 -> libMagickCore.so.2.0.0 -rwxr-xr-x 1 root root 4125061 2009-07-22 07:00 /usr/lib/libMagickCore.so.2.0.0</code>

## **10/07/2009 12:04 am - manicmike**

Wonder why spumux is looking for the old library. Have you tried creating a symlink? I know it rarely works, but worth a try.

#### **10/07/2009 12:15 am - mihanson**

Have not tried adding the link. That normally will break something else, but I suppose I could try and then remove the link after.

#### **10/07/2009 12:22 am - mihanson**

Looks like dvdauthor needs a recompile. I just used the LinHES PKGBUILD with makepkg and installed. ldd reports the correct usr/lib/libMagickCore.so.2 now. Previously ldd indicated usr/lib/libMagickCore.so.2 was not found. I'll run MythArchive thru it's paces and see what happens.

## **10/07/2009 01:09 am - manicmike**

Cool. Well, we're getting there.

The symlink was only suggested as a temp debugging thing to find the cause of the breakage.

Any idea how to run it from the command line, Mike? That way I could run it remotely (not necessary now, since I'm home, but would be useful).

Mike

## **10/07/2009 10:23 am - footeo**

Every thing seems to work fine for me now. I haven't had any issues but, I will run a few more tests. I haven't tested out any of the animated themes. The only issue that I have noticed that is somewhat unrelated is that the Internal players highlight box does not show up when previewing the DVD but, it has issues with all the DVDs I play. Everything looks fine with Xine.

## **10/07/2009 11:03 am - cecil**

Animated themes tested fine here. :)

## **10/07/2009 11:25 am - mihanson**

After a recompile bump of dvdauthor, Mythcenter - Animated works for me. :)

## **10/11/2009 05:07 pm - manicmike**

I did a successful authoring job too. Even with the menu :-) Didn't burn it to DVD yet, but that's not the broken bit.

Well done, guys. Think you fixed it.

Mike

EDIT: Burned a DVD just to be certain, and it worked beautifully, too.

## **Files**

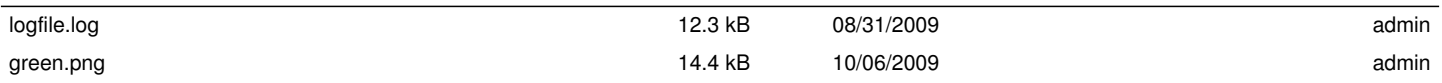